# **Инструкция по работе с сайтом ГМУ bus.gov.ru**

Оставить отзыв о качестве условий оказания услуг организациями в сфере культуры, охраны здоровья, образования, социального обслуживания

# *1. Зайти на сайт [www.bus.gov.ru](http://www.bus.gov.ru/)*

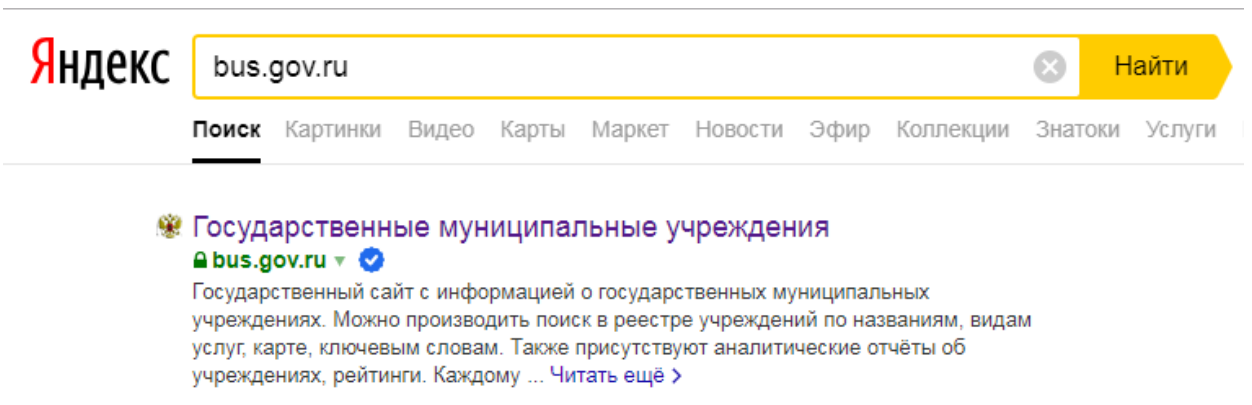

#### *2. Выбрать регион*

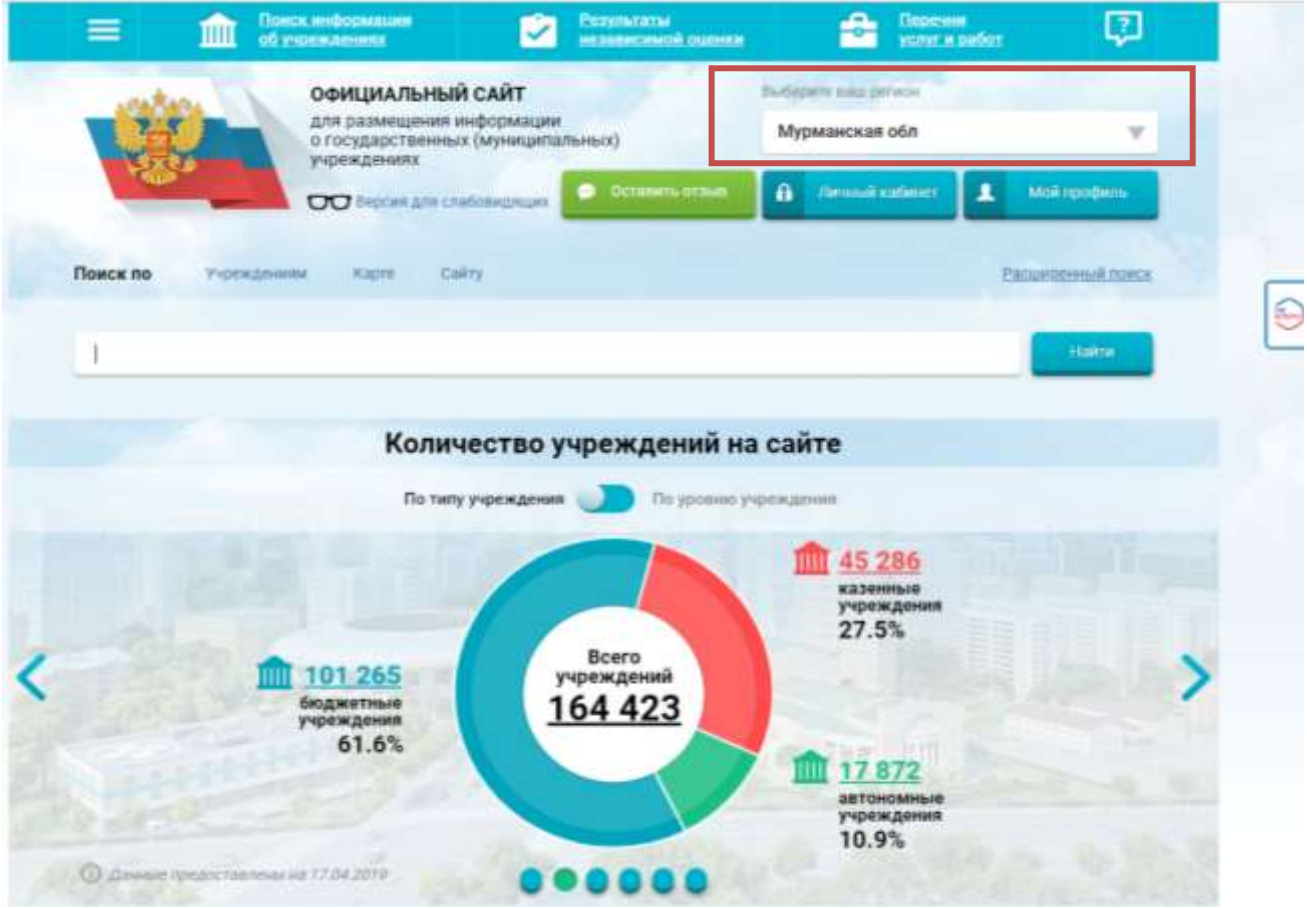

#### *3. В строке поиска набрать наименование организации*

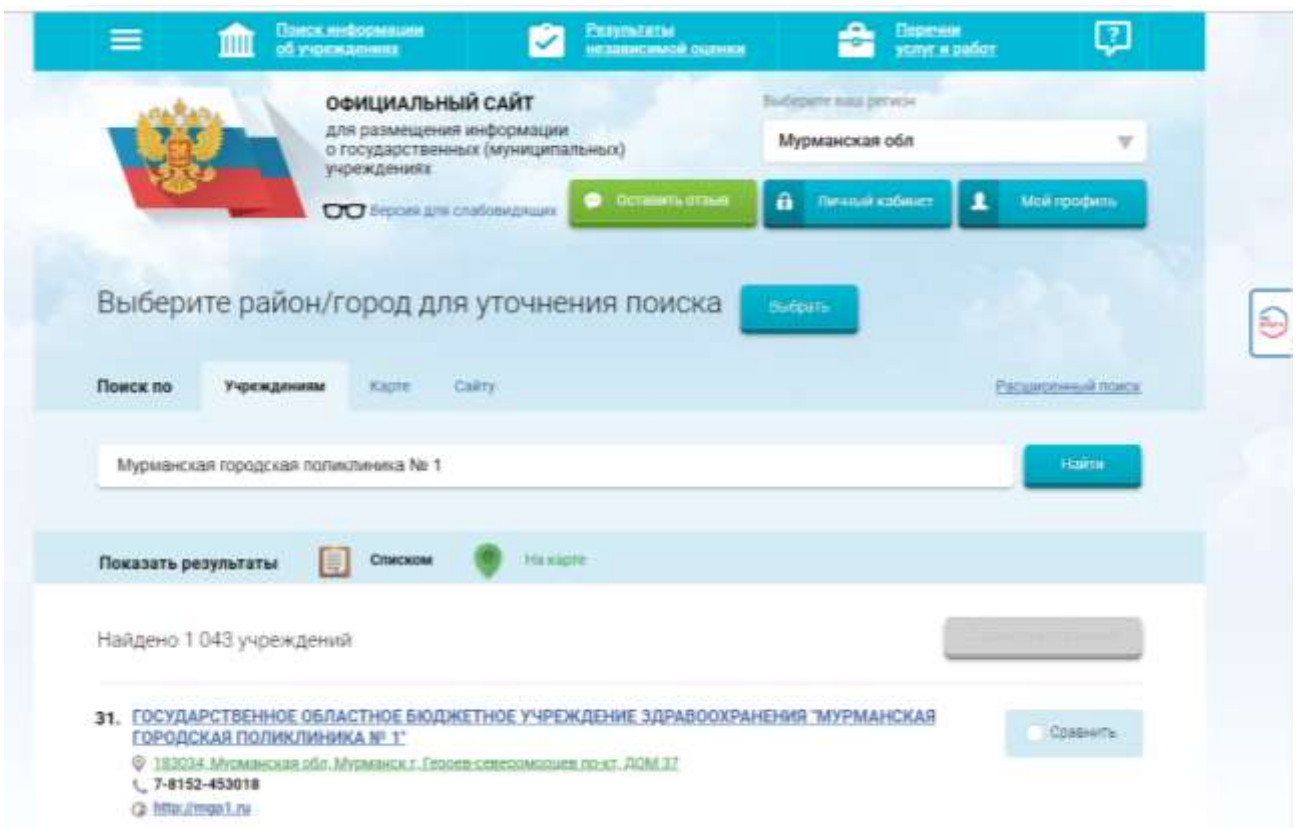

#### *4. При наведении курсора на организацию выбрать вкладку «Оставить отзыв»*

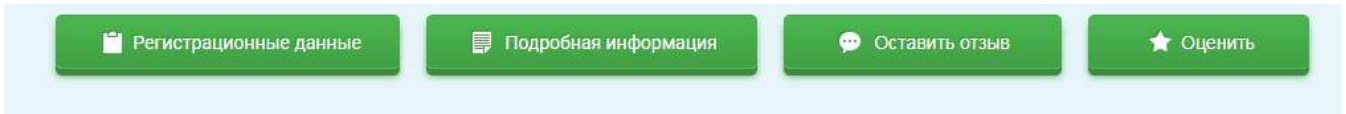

*Для продолжения Вам необходимо будет авторизоваться на сайте, используя регистрационную запись на едином портале государственных услуг*

*В случае появления окна «Политика безопасности», необходимо ознакомиться с условиями политики формирования отзывов, поставить галочку «Я прочел и согласен с условиями политики формирования отзывов» и нажать на кнопку «Оставить отзыв»*

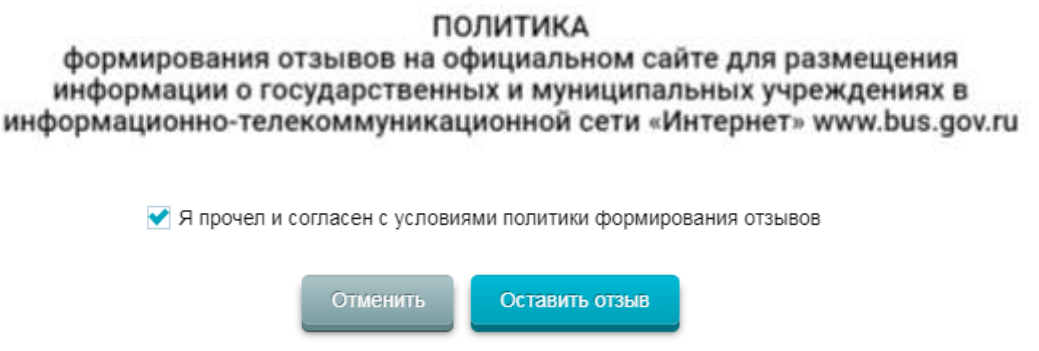

# *5. Заполнить форму и отправить отзыв*

Оставить отзыв

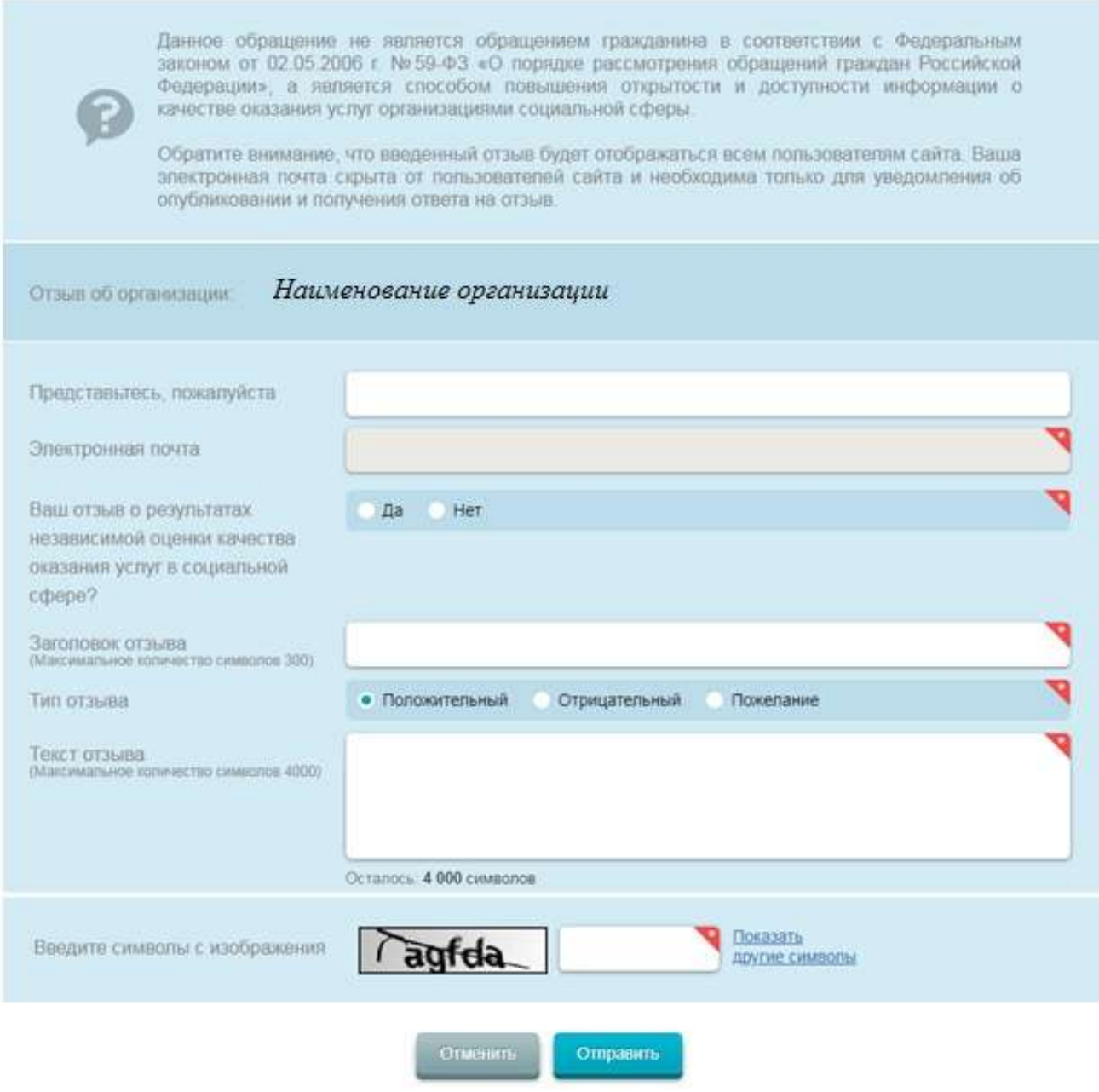

٠

Оценить организацию в сфере культуры, охраны здоровья, образования, социального обслуживания

*1. Зайти на сайт [www.bus.gov.ru](http://www.bus.gov.ru/)*

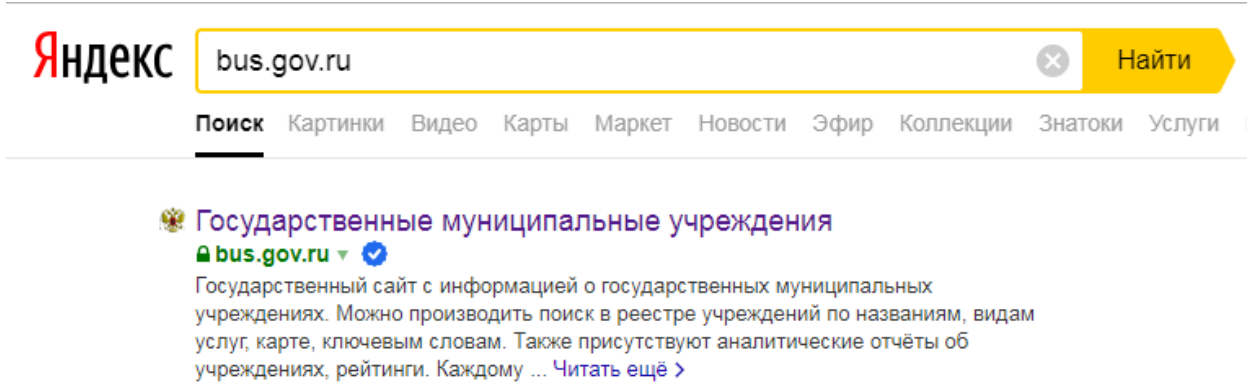

## *2. Выбрать регион*

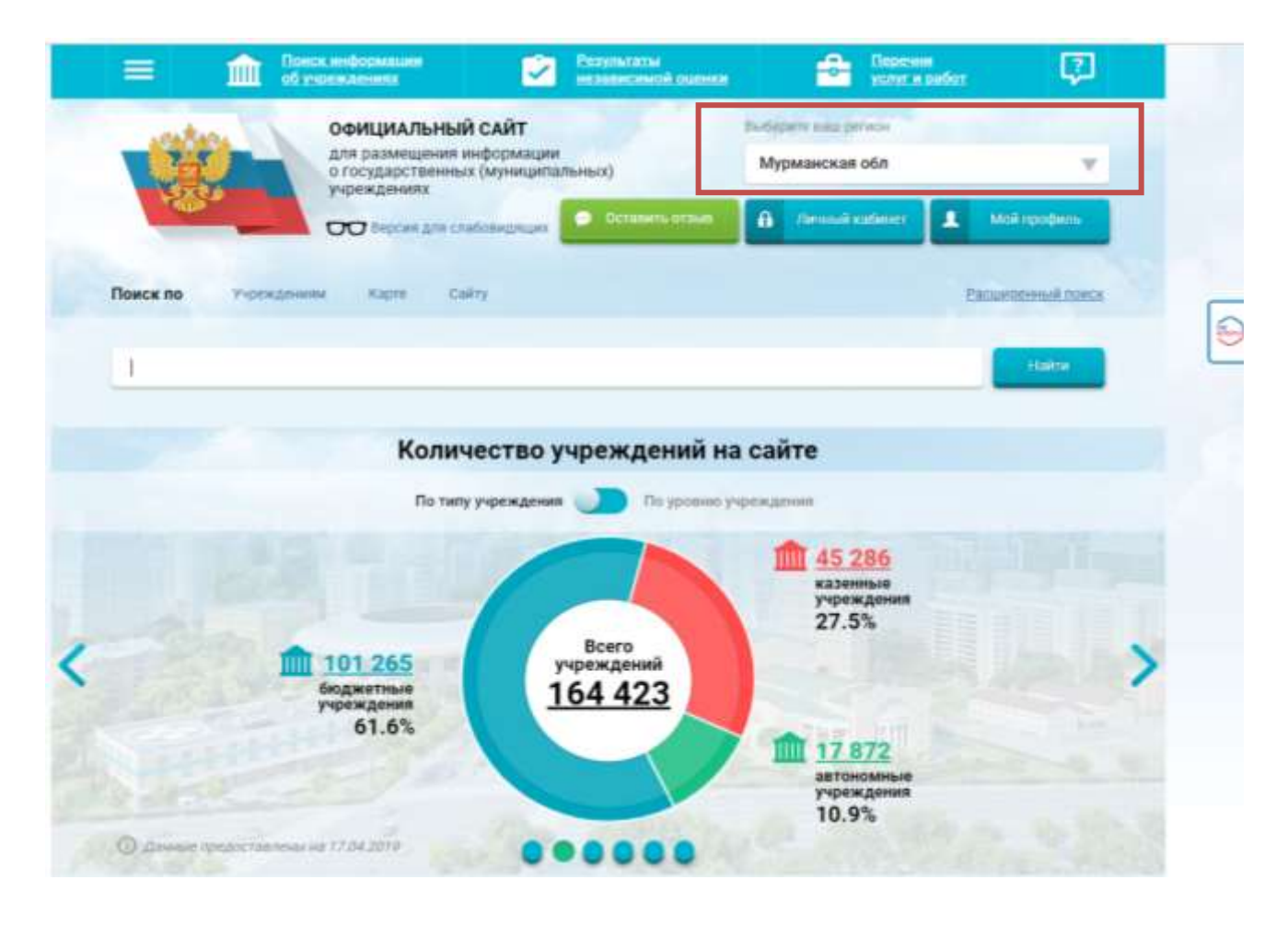

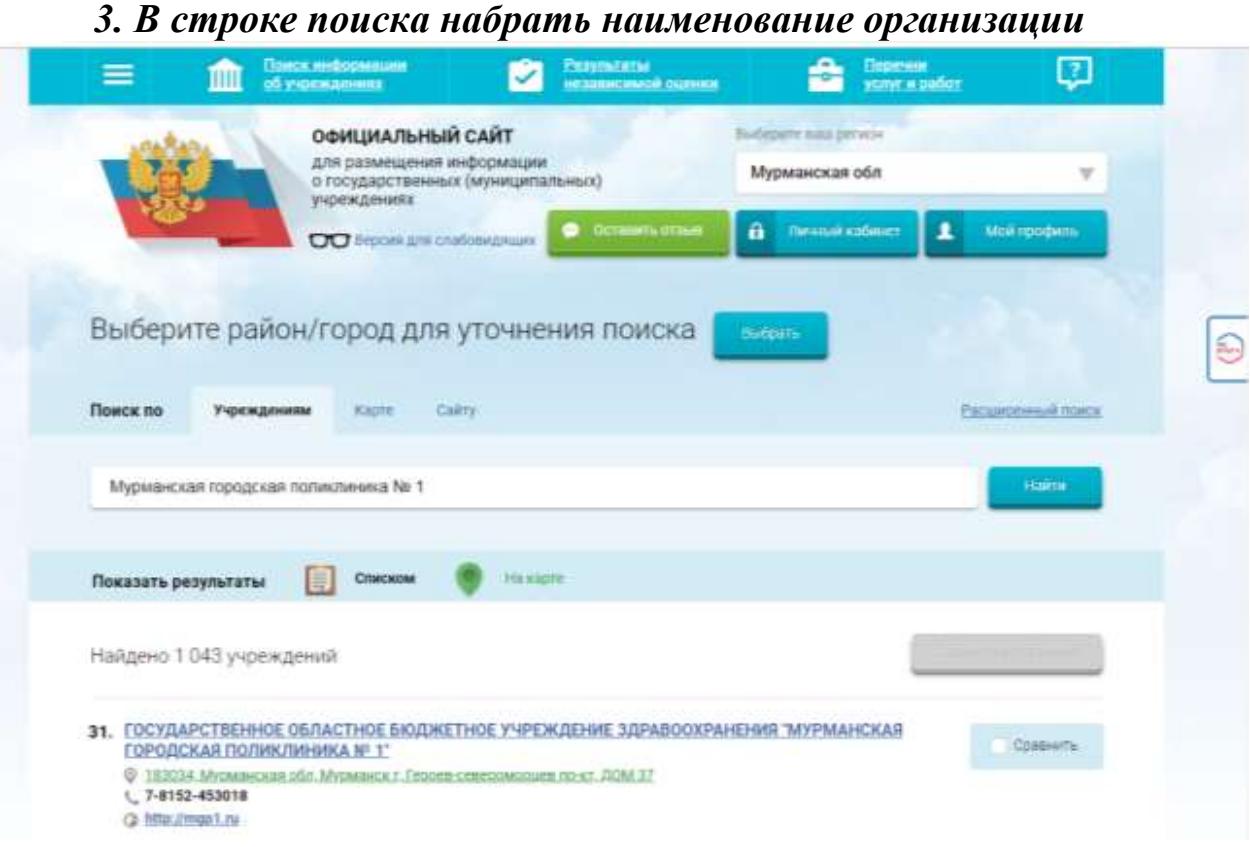

### *4. При наведении курсора на организацию выбрать вкладку «Оценить»*

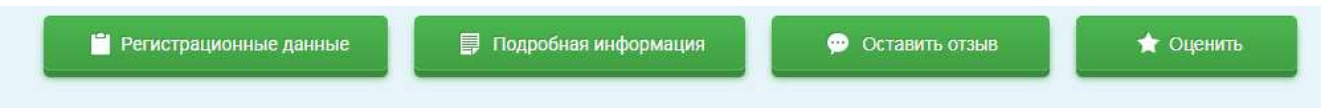

*5. В появившемся окне поставить оценку (от 1 до 5 баллов)*

Оцените учреждение

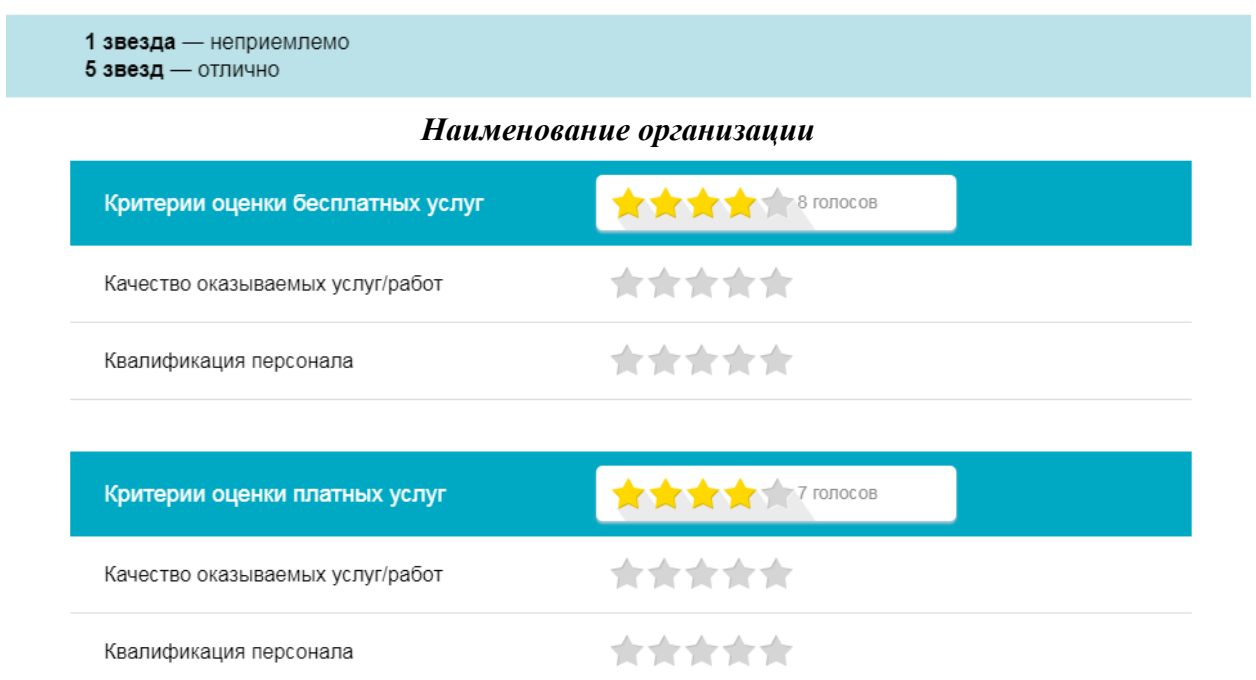

*6. После выставления оценок по выбранным критериям необходимо ввести символы с картинки и выбрать кнопку «Оценить»*

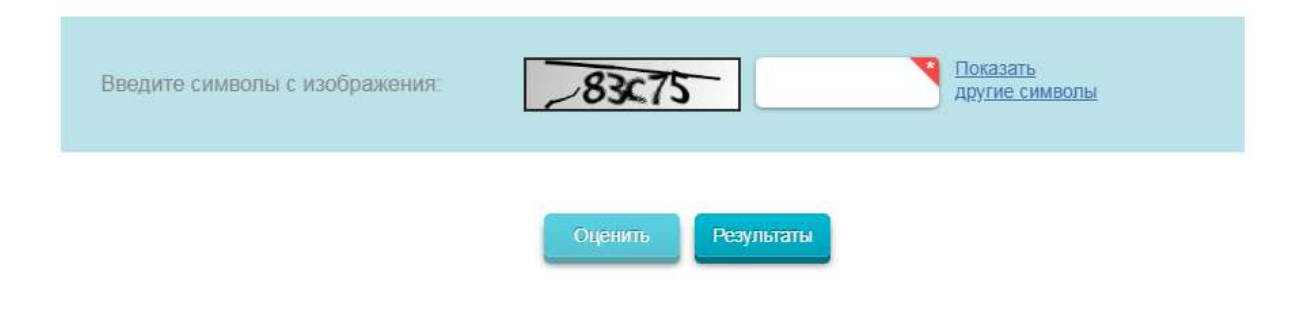